## **NPDs FactPages version 2. Quick Reference.**

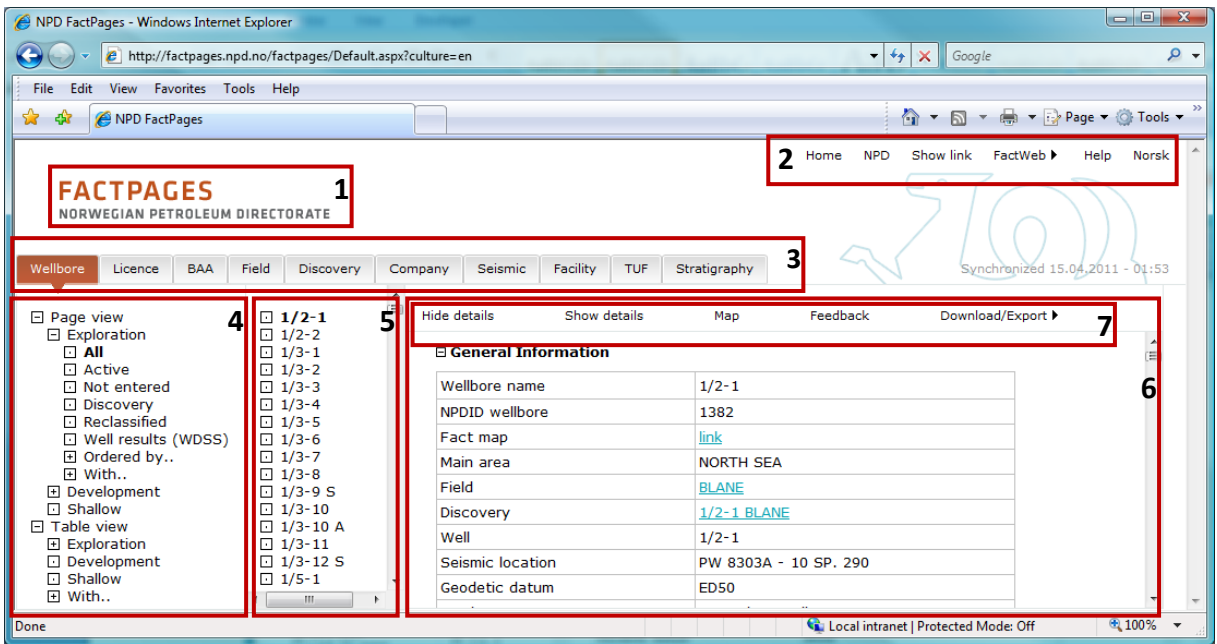

## **The NPDs FactPages version 2 user interface consists of the following components:**

- 1. Logo. Click on this if you want to go to the homepage.
- 2. Menu. The FactWeb entry contains shortcuts to FactMaps and FactGlobe (GoogleEarth).
- 3. Tabs with types of information carriers available.
- 4. Reports available for each type of information carrier. Grouped into:
	- a. PageView. Represent the old FactPages. Shows all available information about a single information carrier.
	- b. TableView. Represent the old FactPage download files.
- 5. List of information carriers available for selected PageView report.
- 6. Report: Window which displays the selected report.
- 7. Report menu. Contains tasks that you can do with a report:
	- a. Hide/Show details. Shows only chapter headings or full report.
	- b. Feedback. Easy way to send feedback to **factweb@npd.no** regarding this report.
	- c. Download/Export. Easy way to export the report to different file formats like Excel, PDF, CSV and XML.

## **Where to find:**

- 1. Production data: Field > Table view > Production
- 2. Shape downloads: [http://www.npd.no/engelsk/cwi/pbl/en/factmap/download/shapes\\_welcome.htm](http://www.npd.no/engelsk/cwi/pbl/en/factmap/download/shapes_welcome.htm)

## **Use of content:**

The content on the Norwegian Petroleum Directorate's website can be copied and used free of charge as long as all materials are marked with their date, reference and link to their source. This information must appear prominently.